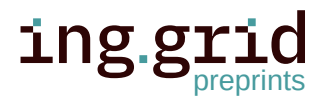

�

**Date Received:** 2023-01-20 **Licenses:**

**Keywords:**

Management **Data availability:**

This article is licensed under:  $\textcircled{a}$ 

Metadata extraction, HPMC, Ontology, Research Data

Data can be found here: [https:](https://gitlab.lrz.de/nfdi4ing/crawler/-/tree/master/SimpleApplication_PizzaOntology) [//gitlab.lrz.de/nfdi4ing/c](https://gitlab.lrz.de/nfdi4ing/crawler/-/tree/master/SimpleApplication_PizzaOntology) [rawler/-/tree/master/Simple](https://gitlab.lrz.de/nfdi4ing/crawler/-/tree/master/SimpleApplication_PizzaOntology) [Application\\_PizzaOntology](https://gitlab.lrz.de/nfdi4ing/crawler/-/tree/master/SimpleApplication_PizzaOntology) 1

**Software availability:** Software can be found here:

## RESEARCH ARTICLE

# **From Ontology to Metadata: A Crawler for Script-based Workflows**

**HOMER: a HPMC tool for Ontology-based Metadata Extraction and Re-use**

Giuseppe Chiapparino $\mathbb{D}^1$ Benjamin Farnbacher $^1$ <sup>1</sup> Nils Hoppe $\mathbb{D}^1$ Radoslav Ralev<sup>D</sup><sup>2</sup> Vasiliki Sdralia<sup>D 3</sup> Christian Stemmer $\mathbf{P}^1$ 

1. TUM School of Engineering and Design; Department of Engineering Physics and Computation; Chair of Aerodynamics and Fluid Mechanics, Technical University of Munich, Garching; Germany.

2. TUM School of Computation, Information and Technology; Department of Informatics, Technical University of Munich, Garching; Germany.

3. TUM School of Engineering and Design; Department of Engineering Physics and Computation; Chair of Aerodynamics and Fluid Mechanics; Munich Data Science Institute (MDSI), Technical University of Munich, Garching; Germany.

**Abstract.** The present work introduces HOMER (**H**PMC tool for **O**ntology-based **M**etadata **E**xtraction and **R**e-use), a python-written metadata crawler that allows to automatically retrieve relevant research metadata from script-based workflows on HPC systems. The tool offers a flexible approach to metadata collection, as the metadata scheme can be read out from an ontology file. Through minimal user input, the crawler can be adapted to the user's needs and easily implemented within the workflow, enabling to retrieve relevant metadata. The obtained information can be further automatically post-processed. For example, strings may be trimmed by regular expressions or numerical values may be averaged. Currently, data can be collected from text-files and HDF5 files, as well as directly hardcoded by the user. However, the tool has been designed in a modular way, so that it allows straightforward extension of the supported file-types, the instruction processing routines and the post-processing operations.

# **1 1 Introduction**

<doi:10.14459/2022mp1694401> 2 Nowadays, scientists are called to handle large amount of generated data, store them in repositories and distribute them among other scientists or the scientific community, something that makes 4 it hard for them to keep track of them over time and space. This can lead to the generation of 5 so-called Dark Data [\[1\]](#page-12-0), [\[2\]](#page-12-1), a large quantity of forgotten and unused data. Here comes Research

- 6 Data Management to provide an efficient solution to these problems. From the beginning of a 7 project, the scientist should have a data-management plan on how the data will be organized,
- 8 where they will be stored safely and who should be able to access the data and re-use them.
- In fact, accompanying the complete data-generation process with a proper data-management plan
- will have two benefits. On one side, it will be easier to reproduce old research works for future
- scientists. On the other side, well-documented data will enable effective secondary research.

For that reason, the German Federal Government funded NFDI (National Research Data Infras-

- tructure), to establish an infrastructure on research-data management, providing an environment
- where scientists can develop solutions to research questions and make their findings and innova-
- tions sustainable by implementing the FAIR data principles: Findable, Accessible, Interoperable,
- and Re-usable. NFDI4Ing [\[3\]](#page-12-2), one of the consortia funded by the NFDI-initiative, brings together
- the engineering communities to develop, standardise and provide methods and services to make
- engineering research data FAIR.

 An ontology defines a common vocabulary and describes the syntactic as well as the semantic interoperability, including machine-interpretable definitions of basic concepts in the domain and the relations among them. The NFDI4Ing consortium has developed an ontology as a common classification of engineering data in a taxonomic hierarchy with standardized vocabulary and procedures. Metadata4Ing [\[4\]](#page-12-3) aims at providing a thorough framework for the semantic description of research data, with a particular focus on engineering sciences and neighboring disciplines. This ontology allows a thorough description of the whole data-generation process (experiment, observation, simulation), embracing the object of investigation, all sample and data manipulation procedures, a summary of the data files and the information contained, and all personal and institutional roles. Within the NFDI4Ing framework, the role of archetype DORIS is twofold: on one side, to create a HPMC-(sub)ontology based on Metadata4Ing in order to establish a consistent terminology for CFD workflows in HPC systems (HPMC = High Performance Measurement and Computing); on the other side, to develop a metadata crawler, presented in this work, for metadata extraction. The crawler named HOMER (**H**PMC tool for **O**ntology-based **M**etadata **E**xtraction and **R**e-use) is intended as a Research-Data Management tool to automate the retrieval of metadata and is designed to be used in script-based HPMC applications.

 In the field of Research-Data Management, many solutions and tools for metadata extraction have been proposed in the recent years. While all of them share with HOMER the same core concept of automating metadata extraction on HPC systems, they implement different approaches

and solutions to the problem, introducing a great variety of capabilities.

 For example, the RDM system at the University of Huddersfield, iCurate [\[5\]](#page-12-4), provides a tailored solution to HPMC data with the functionalities of metadata retrieval, departmental archiving, workflow management system and metadata validation and self inferencing. This last functional-ity requires the metadata to be mapped onto a suitable ontology. iCurate offers support for all

- aspects of data management, but the actual extraction of metadata is limited to the annotations
- made by the user in a HPC job file. While this guarantees a non-intrusive integration within the

workflow, it doesn't allow the user to retrieve metadata from output files.

- Another tool for research-data management is represented by signac [\[6\]](#page-12-5). This is a lightweight
- framework providing all the components to create a searchable and shareable dataspace. The core
- application is a semi-structured database that allows storing the original files on the file system
- along with the associated metadata, which is created on-the-fly and saved in human-readable
- format. The tool also allows for workflow management thanks to the signac-flow application.
- The framework is implemented in python and is designed to be used in HPC systems. However, in
- order to perform the metadata annotation, signac requires the user to wrap the original simulation
- code into a script.

 The extraction of metadata from output files is possible with Xtract [\[7\]](#page-13-0), [\[8\]](#page-13-1). In general, this powerful serverless middleware provides an effective, flexible and scalable way to retrieve metadata, both centrally and at the edge, from very large data lakes. The service implements several different extractors (written in python or bash), which are run dynamically according to the type of file that needs to be crawled. This allows to handle a vast quantity of different data formats typically employed in scientific applications. Machine learning is used to infer the type of file to be crawled, so as to choose the best extractor(s) for that file in the shortest time possible. Finally, the tool is highly portable as it is wrapped in a docker container and can be linked to Globus. Xtract is a powerful service, which is however more suited to data lakes, rather than to be applied within a workflow. Moreover, the information that can be retrieved is somewhat limited and not entirely customizable by the user.

 From this point of view, more freedom is given by ExtractIng [\[9\]](#page-13-2), a generic automated metadata- extraction toolkit. Again suited for HPC systems, ExtractIng is a Java-written standalone tool that needs to be run once simulation outputs have been produced. It is easy to integrate within a workflow and offers both native and parallel implementation of the parsing algorithm, which makes the code scalable for HPC applications. The metadata extraction is based on the metadata scheme provided by EngMeta [\[10\]](#page-13-3). The tool is code-independent, in the sense that an external configuration file allows to adapt the metadata extraction to the specific simulation code and computational environment. While this provides a generic extraction tool, the configuration file needs to be manually written and adapted by the user (even though it only needs to be done once per code).

 Another solution is represented by Brown Dog [\[11\]](#page-13-4), which consists of two services called DAP and DTS. The first provides file conversion, while the second performs extraction and analysis of metadata. Brown Dog aims at leveraging already existing software, libraries and services in order to provide an automated aid in RDM. The implementation of an elasticity module provides for an optimized auto-scale of the two services based on the system demand. Moreover, a tool catalog points the user to the most suitable option for file conversion and metadata extraction. The extracted metadata is returned as a JSON file. However, this operation is performed by passing the data to the web-based service Clowder. This particular aspect might pose some limitations in the use of Brown Dog.

 Some of the services that provide metadata extraction might be domain specific. For example, ScienceSearch [\[12\]](#page-13-5) is a generalized and scalable search infrastructure, which employs machine learning to capture metadata. Information is retrieved not only from regular data, but also from the context and the surroundings artifacts (proposals, publications, file system structures and images) of the data, allowing for an enrichment of the extracted metadata. The service provides a web interface, where users can submit their text queries, and also provides the possibility for the users to give feedback on the collected metadata, so as to improve the search quality. However, the data model is unique to the NCEM dataset, which includes data relevant to the

field of electron microscopy.

Within the NFDI environment, Swate [\[13\]](#page-13-6) is an Excel add-in for the annotation of experimental

- data and computational workflows developed by the consortium NFDI4Plants. The tool is
- intended for metadata annotation based on the ontology provided by the user. The use of a
- spreadsheet environment aims at providing an intuitive and low-friction workflow, principally
- focusing on wet-lab applications, where the user can annotate work-relevant metadata as the
- experiment is performed. Hence, in this tool, the work is done manually by the user.

 A second tool within the NFDI infrastructure is presented in this paper. Developed within the NFDI4Ing consortium at the Technical University of Munich (TUM), HOMER is a metadata crawler to be integrated in script-based (HPMC) workflows aiming at retrieving metadata that can be attached to the raw data published by researchers. The tool is designed to be flexible and adjustable to the user's needs in its application and easy to implement in potentially any HPMC workflow. Moreover, it has been written with a modular structure, so it can easily be developed further. The automated metadata extraction is based on the ontology schemes provided by the

user and is highly customizable.

 The code structure is described in section [2,](#page-3-0) while a simple application is described in section [3.](#page-4-0) Finally, in section [4,](#page-10-0) an overview on the future steps in the code development is given.

## <span id="page-3-0"></span>**2 Code Description**

#### **2.1 Characteristics**

 HOMER is a code written in python and, at the moment, its complete extraction workflow consists of 5 steps, as shown in figure [1.](#page-4-1) The code has been developed as a collection of routines, each performing a different action, rather than as a single script. This guarantees a flexible application of the crawler, as the user doesn't have always to perform all the steps described in the next subsection, especially once the initial setup of the workflow has been done for the first time. The modularity of the code also allows the developers and the users to easily modify/expand the capabilities of the crawler, so that the code can be tailored for specific applications, if needed. HOMER can be employed both locally and on HPC systems. However, it should be noted that, as of now, it does not support a parallel implementation to parse the target files. Conceived as a tool to be integrated in script-based workflows, the crawler should be run after the simulation (or, potentially, any processing step), similarly to ExtractIng. Hence, the metadata is naturally extracted in edge mode (where the data are generated). However, the tool can also be used to retrieve metadata from centrally-stored, previously collected data, similarly to Xtract. In this case, though, the user has to perform some extra steps according to the specific case at hand (see next subsection). Together with metadata extraction, the tool gives the user the opportunity to perform some simple post-processing operations as well, such as trimming strings or calculating the minimum, maximum or mean of a series of values.

#### <span id="page-3-1"></span>**2.2 Implementation**

 When running the code for the first time, the following five steps (figure [1\)](#page-4-1) are needed, with two of them requiring direct user input. A step-by-step example is shown in section [3.](#page-4-0)

<span id="page-4-1"></span>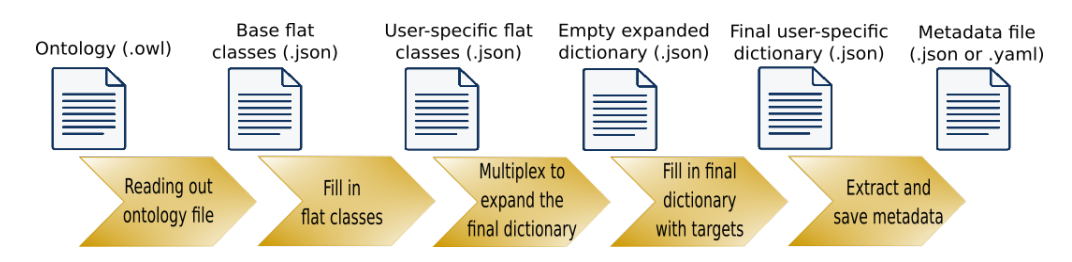

**Figure 1:** The five steps the crawler is currently composed of and related input/output files.

 The first step consists of reading out the ontology file and creating an empty dictionary containing the flat classes as specified in the ontology. The step is performed by the routine ClassUtils.py and takes advantage of the python package Owlready2 to work on the ontology. The empty dictionary is a list of the classes and their attributes as they appear in the ontology file. The dictionary is a sort of template, where the general classes are simply listed and no specific instance of a class is created. The file, however, contains the fields that allow the user to specify how many instances (and related properties) of each class are to be created.

 The second step has to be performed manually and serves the purpose of preparing the dictionary file to be used by the multiplexer. The user needs to specify how many instances of each class 141 need to be retrieved. This is done by giving a numerical value to the keyword count in

the corresponding class. Similarly, the user can specify how many properties each instance of a

class needs to have by indicating the numerical value in the corresponding property list.

 The third step consists in the "Multiplexer" and is performed by the routine Multiplexer.py. The output is the original flat-class dictionary which has been now expanded according to the

needs of the user, so that now the file contains a list of all the needed instances for each class

and all the properties for each instance of a class.

 The fourth step again has to be performed manually. The user has to fill in the multiplexed dictionary by specifying, for each instance and property, where the crawler should look for the data and how it should retrieve them. This information is to be provided by specifying the three keywords "path", "type" and "pattern". The filled expanded dictionary works as a configuration file for the final step.

 The fifth and last step consists in the actual extraction of the metadata and is performed through the routine EntityUtils.py. Once the metadata has been extracted, it is printed out to a file in a structured human-readable format (JSON or YAML). Currently, metadata can be extracted from files, such as text files using regular expressions or HDF5 files using h5py, from the output

of a operating-system command, or can be directly hardcoded, if needed.

As mentioned, the user must first adapt the crawler to the specific simulation code in use

- (type and amount of metadata available to be extracted, location and format of the target files,
- extraction methods...). This involves the two (lengthy) manual steps just described. However,
- once completed, the configuration file (step four) can be re-used with little to no modification
- every time the simulation code is run again. Specifically, simply step five needs to be performed
- <span id="page-4-0"></span>in the subsequent runs. This allows for a seamless integration of the tool within the workflow.

# **3 Example Application**

 In this section, a simple usage of the tool is shown. HOMER is intended to be used, potentially, for any script-based HPMC application. For example in the field of computational fluid dynamics (CFD), it could be used to extract the initial conditions of a simulation from the input file(s), some relevant flow-field quantities from the output file(s) of the CFD code and information on the specific hardware used to perform the calculation provided by the HPC system. Taking the case of an airplane's wing simulation as an example, the user could be interested in retrieving the freestream pressure and temperature, the Reynolds number, the drag coefficient of the wing and the ID-number of the node(s) where the calculation was performed. All the extracted pieces of information are to be classified according to the specific metadata scheme chosen by the user. For example, using the Metadata4Ing scheme, for the simulation step the user can define the class "Processing\_Step", give it a name (such as "Running simulation") and store all the relevant parameters (pressure, temperature, Reynolds, and so on) with their values and units of measures as properties of the main class. If a different ontology scheme is used, the classification of the extracted metadata will be of course different, just like different metadata will need to be extracted if the crawler is employed in a different research field, such as structural mechanics or particle physics.

 Hence, in order to show the working principles of HOMER in a simple, clear and application- independent way, the crawler is applied to extract metadata from a pizzeria menu using a showcase ontology. This simplified, limited example helps in laying out the steps described in subsection [2.2.](#page-3-1) A brief outlook of how the code could be employed in a real CFD workflow is given at the end of this section.

#### **3.1 Showcase Pizza Ontology**

 This application is based on a simple "Pizza ontology". All the files referenced hereafter can 188 be found in the directory /SimpleApplication PizzaOntology on the GitLab repository of the code. Assume the following scenario: three persons always have lunch at the same pizzeria from Monday to Saturday and always choose the same pizza each. One goes for the first special pizza in the menu, the second always goes for the second special, while the third one always 92 chooses the first option listed in the White-Pizzas<sup>1</sup> section of the daily menu. The menus vary during the week, so that every day each person has a different pizza compared to the previous day. In this example, HOMER is used to retrieve from the daily menu two pieces of information for each person: the price ("Price") and the name of the pizza ("Has\_main\_topping"). To draw a comparison with the extraction of metadata for a HPMC application using the Meta-

data4Ing scheme, each person represents a processing step and the two properties name and price

exemplify a computational variable and its unit of measure, respectively.

 The information to be retrieved is stored in text files, as shown below, and metadata are extracted using regular expressions.

\*\*\*\*\*\*-- White Pizzas --\*\*\*\*\*\*

White First choice: Monterosa

<span id="page-5-0"></span>1. A "white" pizza does not contain tomato sauce, as opposed to a "red" one

```
2033 White First choice price: 7.5
2044 ...
2055 *****-- Special Pizzas --*****
2066 Special First choice: Carbonara
2077 Special First choice price: 7.5
208 ...
2099 Special Second choice: Vegana
2100 Special Second choice price: 7
2111 ...
```
 After setting up the (optional) python virtual environment and having installed the crawler, the first command to run is ClassUtils.py, which retrieves the ontology and creates a dictionary in the form of a .json file as shown here.

```
2151 \quad2162 ...
2173 "Vegetarian Pizza": {
2184 "__count_": 1,
2195 "__is_subclass_of__": ["Pizza"],
2206 "__restrictions__": ["ontology.main_topping_of.exactly(1,
221 owl.Thing)"],
2227 "Price": [1],
2238 "Has_main_topping": [1],
2249 "Has_topping": [1]
225 },
2261 ...
22712 }
```
 The empty dictionary has to be manually adjusted to the specific case by the user. In this exam- ple, the classes have been trimmed, so that the "Special Pizza" class will be repeated twice 230 (" count ": 2) and each of the two instances will have one "Price" and one "Has main top- ping" attributes ([1,1]). The result of the manual file manipulation for the "Special Pizza" class is shown below. Only one instance of the "White Pizza" class is needed, instead, so the keyword to use is "\_\_count\_\_": 1.

```
2341 {
```

```
2352 ...
2363 "Special Pizza": {
2374 "__count__": 2,
2385 "__is_subclass_of__": ["Pizza"],
2396 "__restrictions__": ["ontology.main_topping_of.exactly(1,
240 owl.Thing)"],
2417 "Price": [1,1],
2428 "Has_main_topping": [1,1]
243 },
2440 ...
```
## }

 Running Multiplexer.py expands the classes according to the parameters indicated in the previous step. The output is shown below. The new empty dictionary containing all the instances and corresponding attributes the crawler will use in the creation of the metadata file.

```
2491 {
2502 "Special Pizza_1": {
2513 "__restrictions__": ["ontology.main_topping_of.exactly(1, owl.
252 Thing)"],
2534 "Price": {
2545 "path": [""],
2556 "type": [""],
2567 "pattern": [""],
2578 "postprocessor": [{
2589 "type": "",
2590 "args": ""
2601 } ]
2612 },
2623 "Has_main_topping": {
26314 "path": [""],
2645 "type": [""],
26516 "pattern": [""],
2667 "postprocessor": [{
2678 "type": "",
2689 "args": ""
2690 }
2701 }
2722 },
2723 {
27324 "Special Pizza_2": {
2745 ...
275 },
2767 ...
```
 The multiplexed dictionary has to be filled in manually again by the user, as shown below. How to fill in the dictionary depends on how the user wants to retrieve the data and where the information is stored. In this example, data are all extracted from plain text files and the crawler uses regular expressions to locate and read the data. This is done by specifying the keywords: "path", "type" and "pattern". The entries in "postprocessor" can be left empty for the sake of this example. The complete keywords for "Special Pizza\_1" are shown here.

```
2831 \quad{
2842 "Special Pizza_1": {
2853 "__restrictions__": "ontology.main_topping_of.exactly(1, owl.
286 Thing)",
```

```
2874 "Price": {
2885 "path": "PizzaExample/Menus/RandomMenu_1.txt",
2896 "type": "regex",
2907 "pattern": "Special First choice price:\\s(.*)\\n",
2918 "postprocessor": {
2929 "type": "",
29310 "args": ""
2941 }
295 },
2963 "Has main topping": {
29714 "path": "PizzaExample/Menus/RandomMenu_1.txt",
2985 "type": "regex",
2996 "pattern": "Special First choice:\lceil \cdot \rceil \cdot \rceil \cdot \lceil \cdot \rceil \cdot \rceil3007 "postprocessor": {
30118 "type": "",
3029 "args": ""
30320 }
3041 }
3052 },
3063 ...
30724 }
```
 Finally, EntityUtils.py is used to run the actual extraction routine, which retrieves the meta- data according to the parameters specified in the previous step. The output file is shown below and could be either a .json or a .yaml file.

```
3111 {
312 "Special Pizza_1": {
3133 "Price": "7.5",
3144 "Has_main_topping": "Carbonara"
315 },
3166 "Special Pizza_2": {
3177 "Price": "7",
3188 "Has_main_topping": "Vegana"
3199 },
3200 "White Pizza": {
32111 "Price": "7.5",
322 "Has_main_topping": "Monterosa"
3233 }
3244 }
```
325 At this point, the menu for Monday (RandomMenu\_1.txt) has been crawled. The next steps depend on the intended use for the crawler by the user, showing again the flexibility of the tool.

 In this example, all data files to be crawled have already been generated (menus from 1 to 6). Therefore, the crawler can be used in centralized mode. This means that, using a script (for

- example CyclingRandomMenus.sh provided in the folder), it is possible to easily automate the
- metadata extraction by simply adapting the filled multiplexed dictionary from step 4 (that means
- changing ../RandomMenu\_1.txt to ../RandomMenu\_N.txt, with suitable N, in "path") and
- re-run step 5.

 The other option would be to integrate the crawler within the workflow right after the data files are generated (for example, once a generic RandomMenu.txt has been created) and use the tool in edge mode. In such a case, the filled multiplexed dictionary wouldn't need any modification, so that simply the command for step 5 would have to be invoked.

#### **3.2 Simple CFD-like Application**

 Within a script-based workflow, the natural use of the crawler would be the edge mode. The first usage requires, as mentioned, to perform all the five steps. After that, HOMER can be seamlessly integrated in the workflow without further modifications. The snippet below shows a short example of metadata extracted from a simulation input and output files for the code NSMB [\[14\]](#page-13-7) and classified according to the Metadata4Ing ontology. In this scheme, the reference classes are "Processing\_Step", "Tool" and "Method", with information such as parameters name and numerical value being considered as properties of those classes. Some entries have been hard- coded by providing a full string (using "type": "string" and "pattern": "<string>"), others have been extracted from command-line outputs (using "type": "os" and "pattern": "<command>"), while others are extracted from the text files as previously shown.

```
3481 {
```

```
3492 "Processing_Step": {
3503 "Name": "Running Simulation",
3514 "Parameter_1": "Freestream Mach number",
3525 "Parameter_2": "Freestream pressure",
3536 "Parameter_3": "Freestream temperature",
3547 "Parameter_4": "Freestream unit Reynolds number",
3558 "Parameter_5": "Start time",
3569 "Has_numerical_value_1": "9.1",
35710 "Has_numerical_value_2": "730",
35811 "Has_numerical_value_3": "160",
35912 "Has_numerical_value_4": "3.22E6",
36013 "Has_numerical_value_5": "10:13:31"
3611 },
36215 "Tool_1": {
36316 "Type": "Hardware",
36417 "Name": "lrz-coolmuc2-linux-cluster-2022"
36518 "Computational node": "i22r07c05s05"
366 },
36720 "Tool_2": {
36821 "Type": "Software",
36922 "Name": "NSMB",
37023 "Version": " 6.09.21 Date: 28 - January - 2021 "
```

```
3724 },
3725 "Method": {
37326 "Name": "LU-SGS"
3747 }
375<sup>2</sup>
```
# <span id="page-10-0"></span>**4 Conclusion and Future Developments**

 In this work, HOMER (**H**PMC tool for **O**ntology-based **M**etadata **E**xtraction and **R**e-use), a tool to automate metadata extraction in script-based workflows, has been presented. The crawler, a python-written code, allows for a flexible approach to metadata retrieval: the user can provide an ontology file, whose metadata scheme represents the backbone of the extracted information. The classes and attributes from the ontology can be tailored to the user's case and expanded by means of the multiplexer. Once the user has filled in the final dictionary, the actual metadata extraction is executed. This can happen both in edge mode (natural application for script-based workflows) or, with some further user input, in centralized mode. The extracted metadata can then be further post-processed by some routines included in the code. The use of the tool requires some user input and tuning for the first application, but after that, it can be seamlessly integrated in potentially any workflow.

 Currently, metadata can be retrieved from text and HDF5 files, from outputs of console commands or can be directly hardcoded in the configuration file. This limitation can be easily overcome in the future, as the code is design in a modular way, thus allowing for a simple integration of new building blocks. According to the user's needs, new readers/writers of other file formats can be added. The same applies for the post-processing capabilities on the extracted metadata. Moreover, work to increase the amount of readable file formats is planned, at first focusing on the most common formats in CFD applications.

 As of now, HOMER can be already implemented in HPMC workflows, so as to enrich each processing step (e.g. mesh generation, simulation, post-processing, report) by adding the corre- sponding metadata. This capability allows for the collection of valuable data (such as the energy consumption for a set of simulations) to enable secondary research and the development of new methodologies in HPC systems. In the current state, the tool would provide the best performance when used to extract metadata at the edge, as no parallel implementation for file parsing is present, yet. In its five-steps implementation described in this work, HOMER has mainly been utilized in the data life cycle (figure [2\)](#page-11-0) for the processing stages of planning, creating/collecting and processing/analyzing. A future step would be to cover the complete data life cycle in a holistic approach, by providing the possibility to automatically preserve and publish/share the extracted metadata along with the research dataset.

 Through publishing not just the data but also administrative (preservation) metadata, third party users will be able to retrieve crucial information about accessibility, access rights and licenses among others. Bibliographic (author, identifiers) and descriptive (research domain, tools, methods, processing steps) metadata can be published in repositories together with the referenced research data, or be linked to the research data by persistent links and identifiers, if

<span id="page-11-0"></span>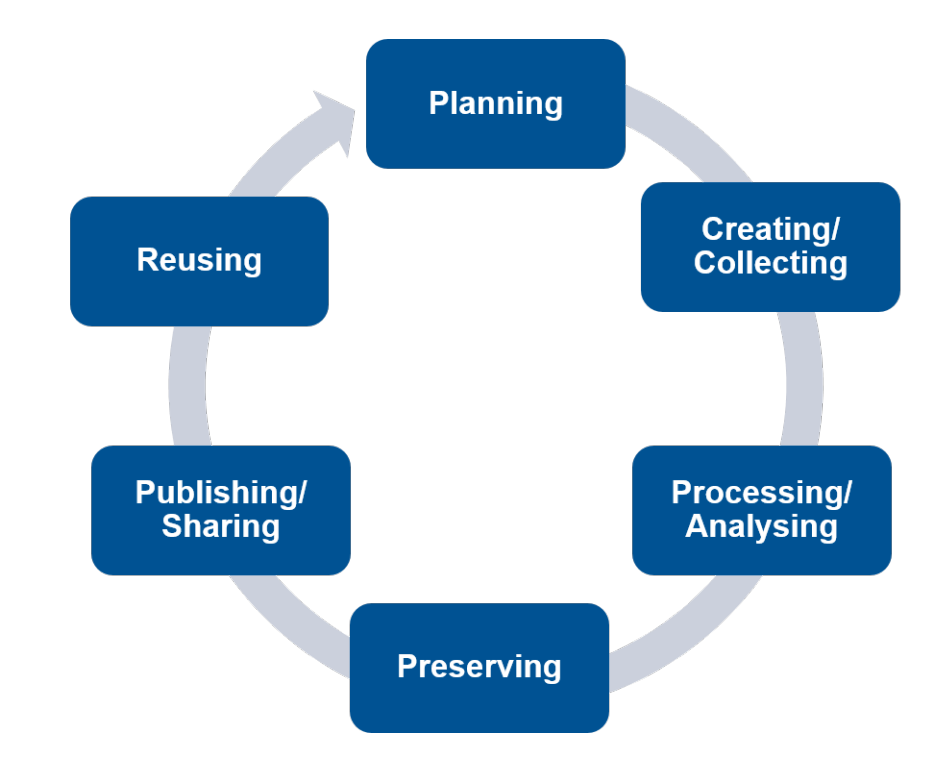

**Figure 2:** Data Life Cycle [\[15\]](#page-13-8).

 technical or organizational reasons impede a joint provisioning (e.g. if the research data is too large to be stored in a common repository).

 One main factor of making data FAIR is a controlled vocabulary / common terminology. This is guaranteed by the fact that HOMER supports the usage of semantic ontologies as metadata schemes. These schemes have to be matched somehow with searchable metadata fields in the corresponding repositories. Only few repositories offer such publishing options, like DaRUS (University of Stuttgart) [\[16\]](#page-13-9), which uses predefined metadata blocks, or Coscine (RWTH) [\[17\]](#page-13-10), which provides the possibility to use standardized or self-created metadata application profiles [\[18\]](#page-13-11). These schemes still have to be parsed with the corresponding metadata fields in the extracted metadata file, to provide the metadata in a standardized, searchable and indexable front end. The NFDI4Ing consortium is simultaneously working on a generic interface which combines different kinds of metadata and data repositories with one standard-based interface. This enables the linking between all data and metadata of the research data life cycle, including experiments, raw data, software, subject-specific metadata sets, and the tracking of usage and citations. Standardized and automatically extracted metadata files can easily be made findable and accessible by this new generic interface [\[19\]](#page-13-12). Therefore, HOMER can be a crucial piece within the metadata toolchain from using common vocabularies and automatized extracting to FAIR publishing. The already mentioned Metadata4Ing ontology has been used as the reference during the early stages of the development of HOMER. In the meantime, a HPMC-sub-ontology has been developed within Metadat4Ing. Hence, one of the next steps will be to further adapt HOMER to this new sub-ontology, allowing the tool to be more effective in the complete data life cycle of a CFD workflow on HPC systems.

# **5 Acknowledgements**

 The authors would like to thank the Federal Government and the Heads of Government of the Länder, as well as the Joint Science Conference (GWK), for their funding and support within the framework of the NFDI4Ing consortium. Funded by the German Research Foundation (DFG) - project number 442146713.

## **6 Roles and contributions**

- **Giuseppe Chiapparino:** Conceptualization; Investigation; Methodology; Software testing; Validation; Writing – original draft
- **Benjamin Farnbacher:** Data curation; Investigation; Writing original draft (Introduction and Conclusions)
- **Nils Hoppe:** Conceptualization; Investigation; Methodology; Software development and design
- **Radoslav Ralev:** Software design, development, implementation and testing
- **Vasiliki Sdralia:** Writing original draft (Introduction)
- **Christian Stemmer:** Funding acquisition; Resources; Supervision; Writing review and editing

## **References**

- <span id="page-12-0"></span> [1] P. B. Heidorn, "Shedding Light on the Dark Data in the Long Tail of Science," *Library Trends*, vol. 57, no. 2, pp. 280–299, 2008. DOI: [doi:10.1353/lib.0.0036](https://doi.org/doi:10.1353/lib.0.0036).
- <span id="page-12-1"></span> [2] B. Schembera and J. M. Duràn, "Dark Data as the New Challenge for Big Data Science and the Introduction of the Scientific Data Officer," *Philosophy & Technology*, vol. 33, pp. 93–115, 2020. DOI: [https://doi.org/10.1007/s13347-019-00346-x](https://doi.org/https://doi.org/10.1007/s13347-019-00346-x).
- <span id="page-12-2"></span>[3] NFDI4Ing Consortium. "Website." (2022), [Online]. Available: <https://nfdi4ing.de>.
- <span id="page-12-3"></span> [4] Metadata4Ing Workgroup. "Metadata4ing: An ontology for describing the generation of research data within a scientific activity." (2022), [Online]. Available: [https://nfdi4i](https://nfdi4ing.pages.rwth-aachen.de/metadata4ing/metadata4ing/index.html#ref) [ng.pages.rwth-aachen.de/metadata4ing/metadata4ing/index.html#ref](https://nfdi4ing.pages.rwth-aachen.de/metadata4ing/metadata4ing/index.html#ref).
- <span id="page-12-4"></span> [5] S. Liang, V. Holmes, G. Antoniou, and J. Higgins, "Icurate: A research data management system," in *Multi-disciplinary Trends in Artificial Intelligence*, A. Bikakis and X. Zheng, Eds., Cham: Springer International Publishing, 2015, pp. 39–47, ISBN: 978-3-319-26181- 2. DOI: [10.1007/978-3-319-26181-2\\_4](https://doi.org/10.1007/978-3-319-26181-2_4).
- <span id="page-12-5"></span> [6] C. S. Adorf, P. M. Dodd, V. Ramasubramani, and S. C. Glotzer, "Simple data and workflow management with the signac framework," *Computational Materials Science*, vol. 146, pp. 220–229, 2018, ISSN: 0927-0256. DOI: [https://doi.org/10.1016/j.commatsc](https://doi.org/https://doi.org/10.1016/j.commatsci.2018.01.035) [i.2018.01.035](https://doi.org/https://doi.org/10.1016/j.commatsci.2018.01.035).
- <span id="page-13-0"></span> [7] T. J. Skluzacek, "Dredging a data lake: Decentralized metadata extraction," in *Proceedings of the 20th International Middleware Conference Doctoral Symposium*, ser. Middleware
- '19, Davis, California: Association for Computing Machinery, 2019, pp. 51–53, ISBN:
- 9781450370394. DOI: [https://doi.org/10.1145/3366624.3368170](https://doi.org/https://doi.org/10.1145/3366624.3368170).
- <span id="page-13-1"></span> [8] T. J. Skluzacek, R. Chard, R. Wong, *et al.*, "Serverless workflows for indexing large scientific data," in *Proceedings of the 5th International Workshop on Serverless Computing*, ser. WOSC '19, Davis, CA, USA: Association for Computing Machinery, 2019, pp. 43–48, ISBN: 9781450370387. DOI: [https://doi.org/10.1145/3366623.3368140](https://doi.org/https://doi.org/10.1145/3366623.3368140).
- <span id="page-13-2"></span> [9] B. Schembera, "Like a rainbow in the dark: Metadata annotation for HPC applications in the age of dark data," *Journal of Supercomputing*, vol. 77, pp. 8946–8966, 2021. DOI: [https://doi.org/10.1007/s11227-020-03602-6](https://doi.org/https://doi.org/10.1007/s11227-020-03602-6).
- <span id="page-13-3"></span> [10] B. Schembera and D. Iglezakis, "The Genesis of EngMeta - A Metadata Model for Research Data in Computational Engineering," in *Metadata and Semantic Research*, Cham: Springer International Publishing, 2019, pp. 127–132, ISBN: 978-3-030-14401-2. DOI: [https://doi.org/10.1007/978-3-030-14401-2\\_12](https://doi.org/https://doi.org/10.1007/978-3-030-14401-2_12).
- <span id="page-13-4"></span> [11] S. Padhy, G. Jansen, J. Alameda, *et al.*, "Brown dog: Leveraging everything towards autocuration," in *2015 IEEE International Conference on Big Data (Big Data)*, 2015, pp. 493–500. DOI: [10.1109/BigData.2015.7363791](https://doi.org/10.1109/BigData.2015.7363791).
- <span id="page-13-5"></span> [12] G. P. Rodrigo, M. Henderson, G. H. Weber, C. Ophus, K. Antypas, and L. Ramakrishnan, "ScienceSearch: Enabling search through automatic metadata generation," in *2018 IEEE 14th International Conference on e-Science (e-Science)*, 2018, pp. 93–104. DOI: [10.110](https://doi.org/10.1109/eScience.2018.00025) [9/eScience.2018.00025](https://doi.org/10.1109/eScience.2018.00025).
- <span id="page-13-6"></span> [13] K. Frey, K. Schneider, O. Maus, and T. Mühlhaus. "Swate: A swate workflow annotation tool for excel." (2022), [Online]. Available: [https://github.com/nfdi4plants/Swa](https://github.com/nfdi4plants/Swate) [te](https://github.com/nfdi4plants/Swate).
- <span id="page-13-7"></span> [14] J. Vos, N. Duquesne, and H. J. Lee, "Shock wave boundary layer interaction studies using the NSMB flow solver," in *3rd European Symposium on Aerothermodynamics for Space Vehicles, ESA SP-426*, 1999.
- <span id="page-13-8"></span> [15] UK Data Service, modified by TUM University Library (UB). "Data life cycle - icons." (2022).
- <span id="page-13-9"></span> [\[](https://www.izus.uni-stuttgart.de/en/fokus/darus/)16] University of Stuttgart. "Darus." (2022), [Online]. Available: [https://www.izus.uni-](https://www.izus.uni-stuttgart.de/en/fokus/darus/)[stuttgart.de/en/fokus/darus/](https://www.izus.uni-stuttgart.de/en/fokus/darus/).
- <span id="page-13-10"></span> [\[](https://coscine.rwth-aachen.de)17] RWTH Aachen University. "Coscine." (2022), [Online]. Available: [https://coscine](https://coscine.rwth-aachen.de) [.rwth-aachen.de](https://coscine.rwth-aachen.de).
- <span id="page-13-11"></span>[18] RWTH Aachen University. "Aims – applying interoperable metadata standards." (), [On-
- line]. Available: [https://www.wzl.rwth-aachen.de/cms/wzl/Forschung/Forsch](https://www.wzl.rwth-aachen.de/cms/wzl/Forschung/Forschungsumfeld/Forschungsprojekte/Projekte/~ivong/ProMiDigit-Process-Mining-fuer-No-Code/) [ungsumfeld/Forschungsprojekte/Projekte/~ivong/ProMiDigit-Process-Mi](https://www.wzl.rwth-aachen.de/cms/wzl/Forschung/Forschungsumfeld/Forschungsprojekte/Projekte/~ivong/ProMiDigit-Process-Mining-fuer-No-Code/) [ning-fuer-No-Code/](https://www.wzl.rwth-aachen.de/cms/wzl/Forschung/Forschungsumfeld/Forschungsprojekte/Projekte/~ivong/ProMiDigit-Process-Mining-fuer-No-Code/).
- <span id="page-13-12"></span> [\[](https://git.rwth-aachen.de/nfdi4ing/s-3/s-3-3/metadatahub)19] NFDI4Ing Consortium. "Metadata hub." (2022), [Online]. Available: [https://git.rwt](https://git.rwth-aachen.de/nfdi4ing/s-3/s-3-3/metadatahub) [h-aachen.de/nfdi4ing/s-3/s-3-3/metadatahub](https://git.rwth-aachen.de/nfdi4ing/s-3/s-3-3/metadatahub).